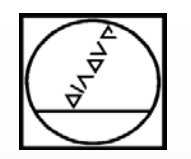

# **Q-Parameter**

# **Programme einfach variabel gestalten**

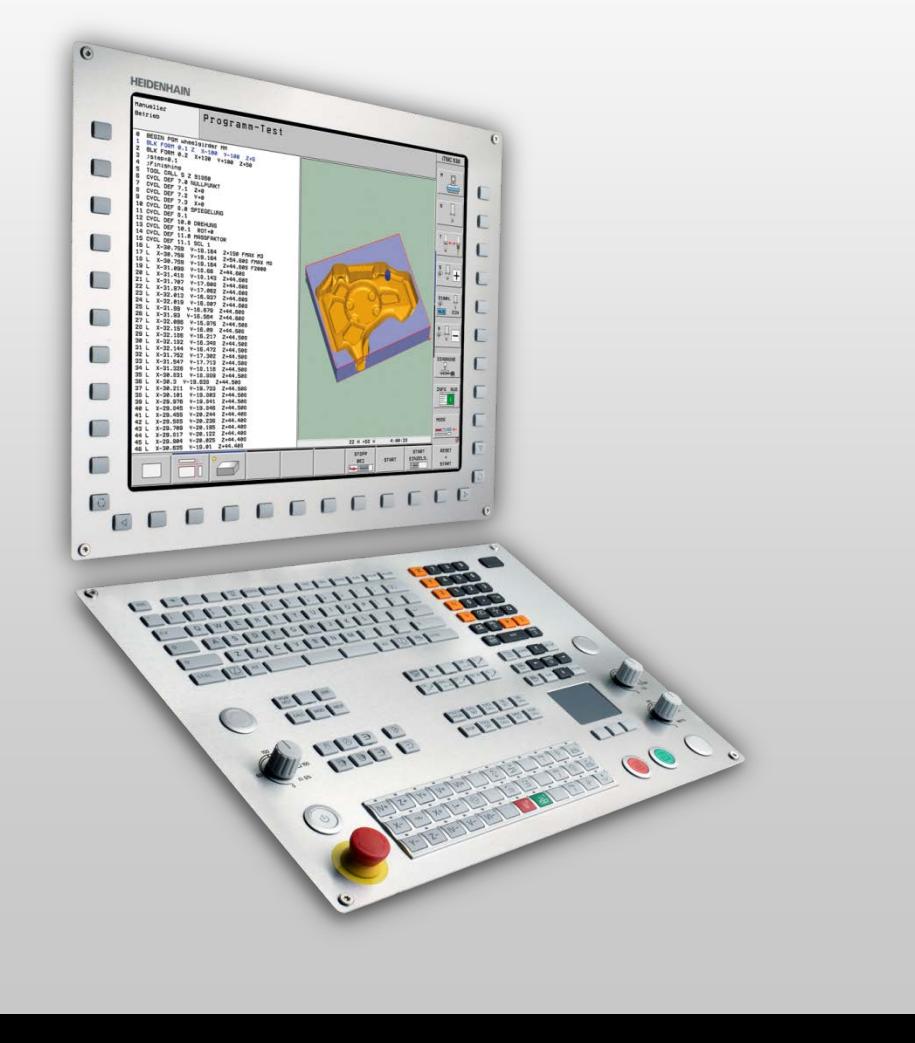

# **HEIDENHAIN**

**iTNC 530 TNC 620 TNC 640**

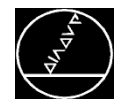

# **Anwendung**

■ Q-Parameter dienen als Platzhalter für die Erstellung variabler Programme

## **Starres Programm:**

L X+20 Y+30 F500

# **Variables Programm:**

**Q1=+20**

**Q2=+30**

**Q3=+500**

L X+**Q1** Y+**Q2** F**Q3**

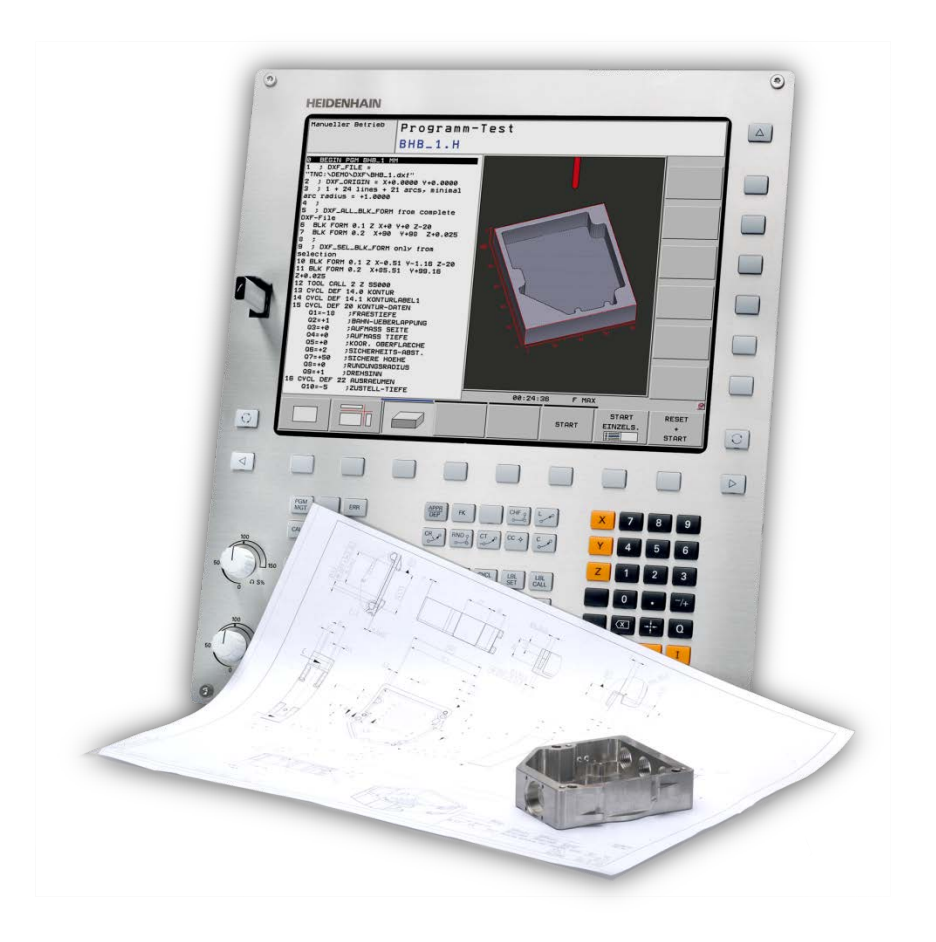

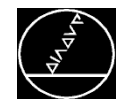

# **Wo können Q-Parameter verwendet werden?**

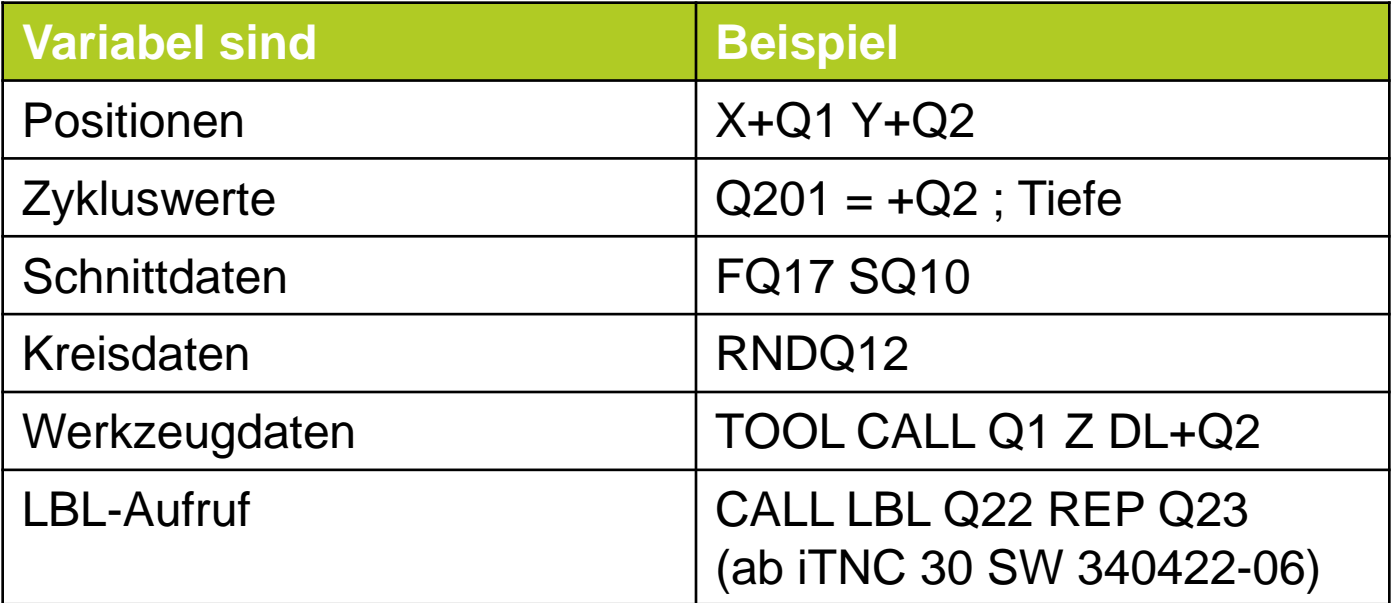

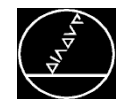

# **Arten von Q-Parametern**

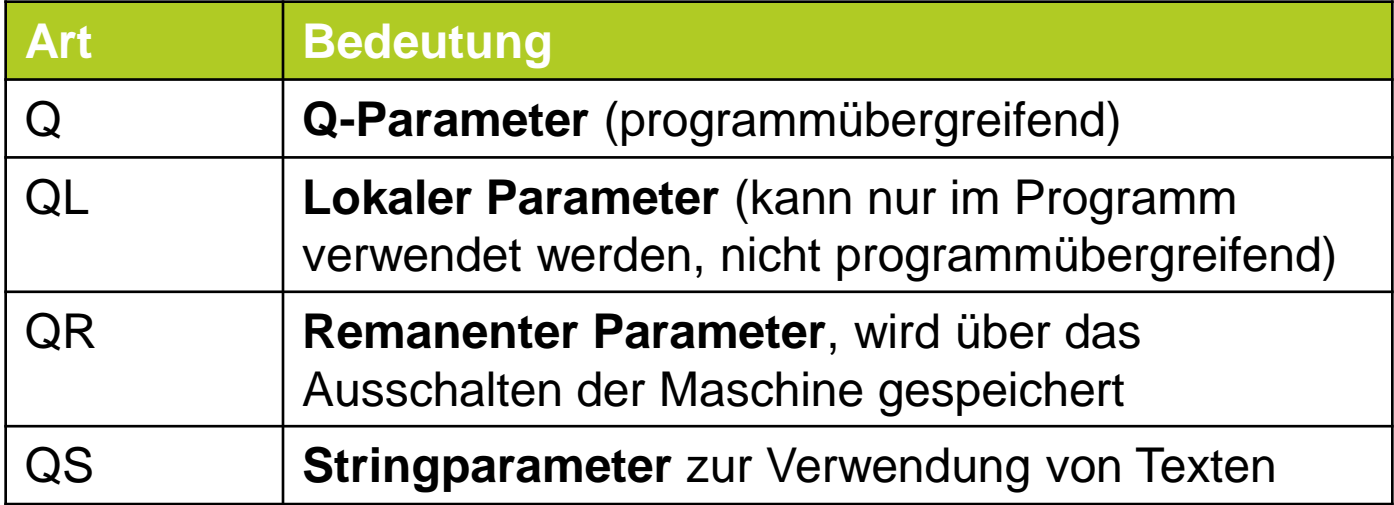

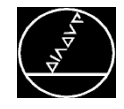

# **Q-Parameter – Verwendbare Nummern**

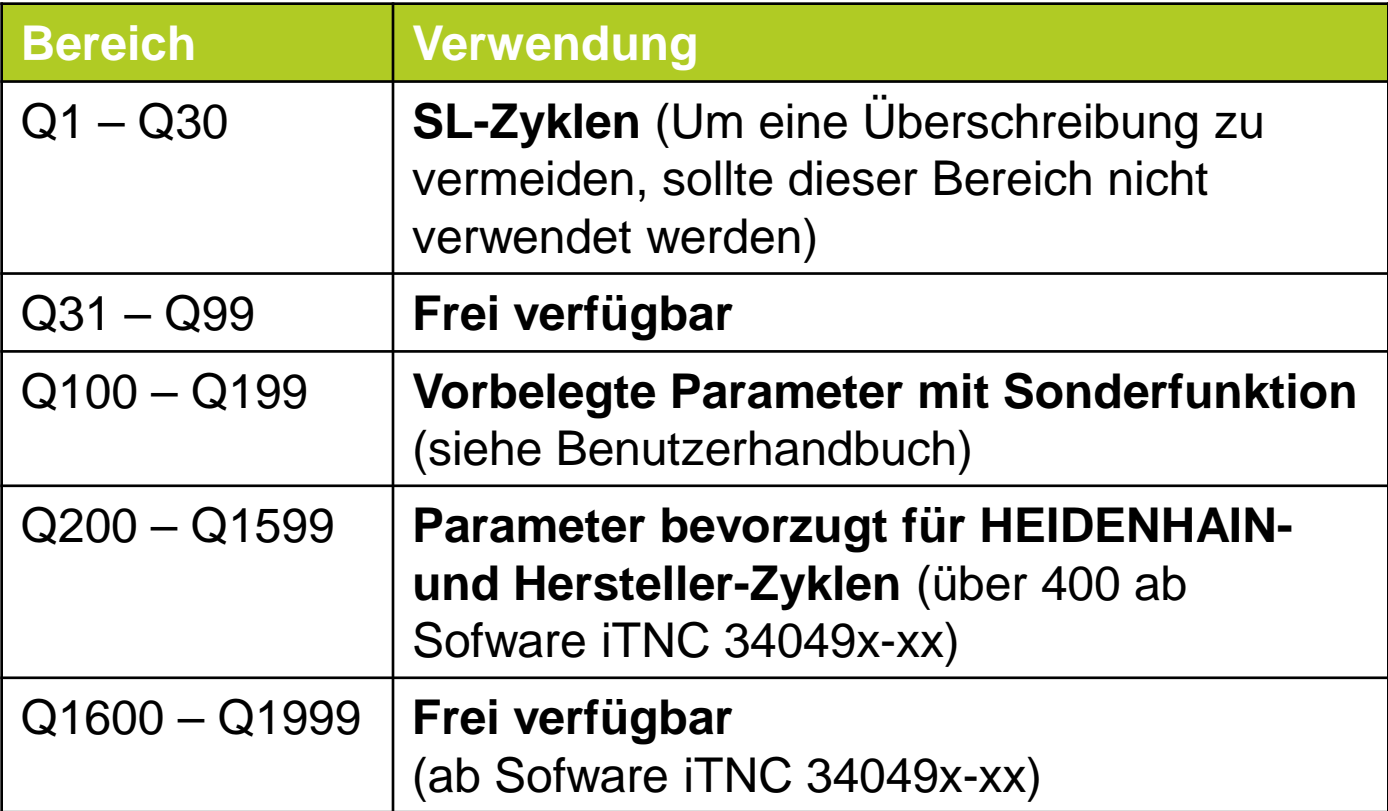

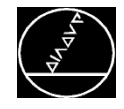

# **Parameter – Verwendbare Nummern**

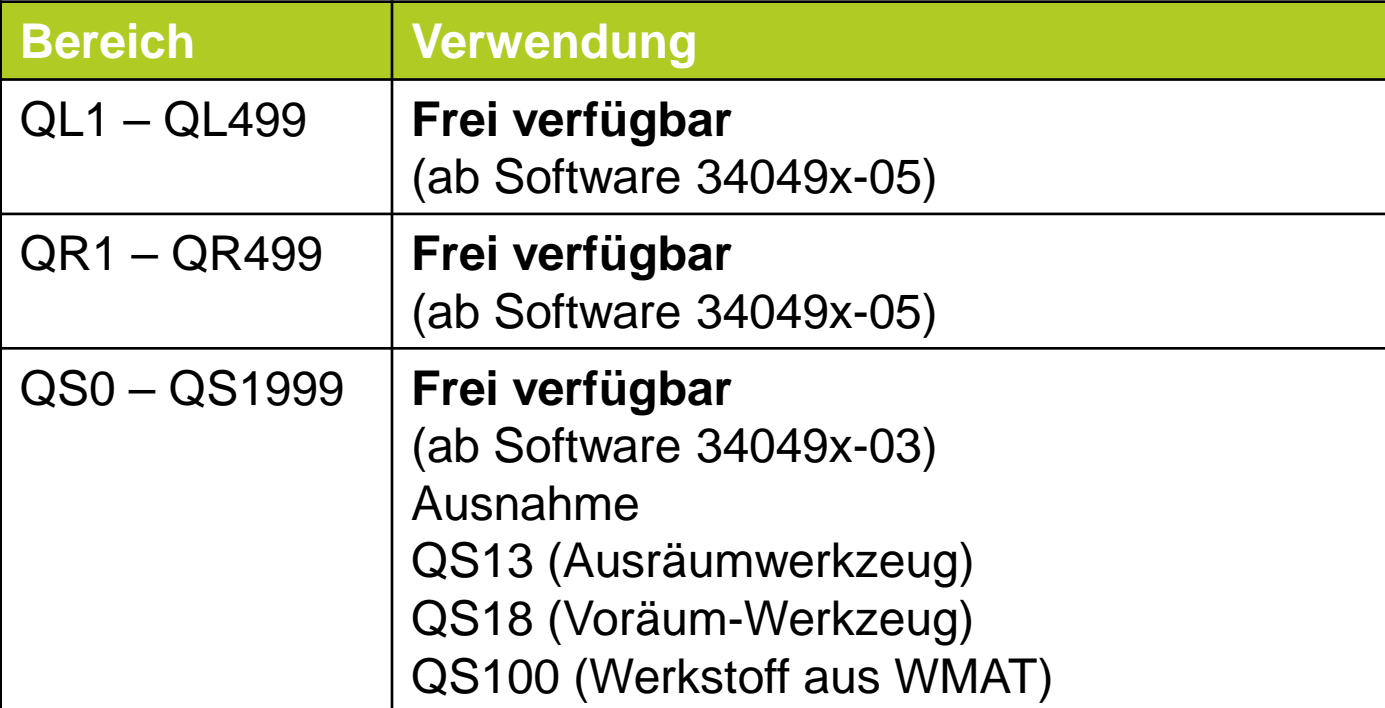

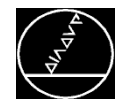

# **Q-Parameter programmieren**

# **1. Möglichkeit:**

■ Taste Q im Nummernblock, anschließend über Softkey gewünschte Funktion auswählen, z. B. FN0 "Wert zuweisen":

FN 0:  $Q31 = +1$ 

■ Dem Q-Parameter Q31 wurde der Wert +1 zugewiesen

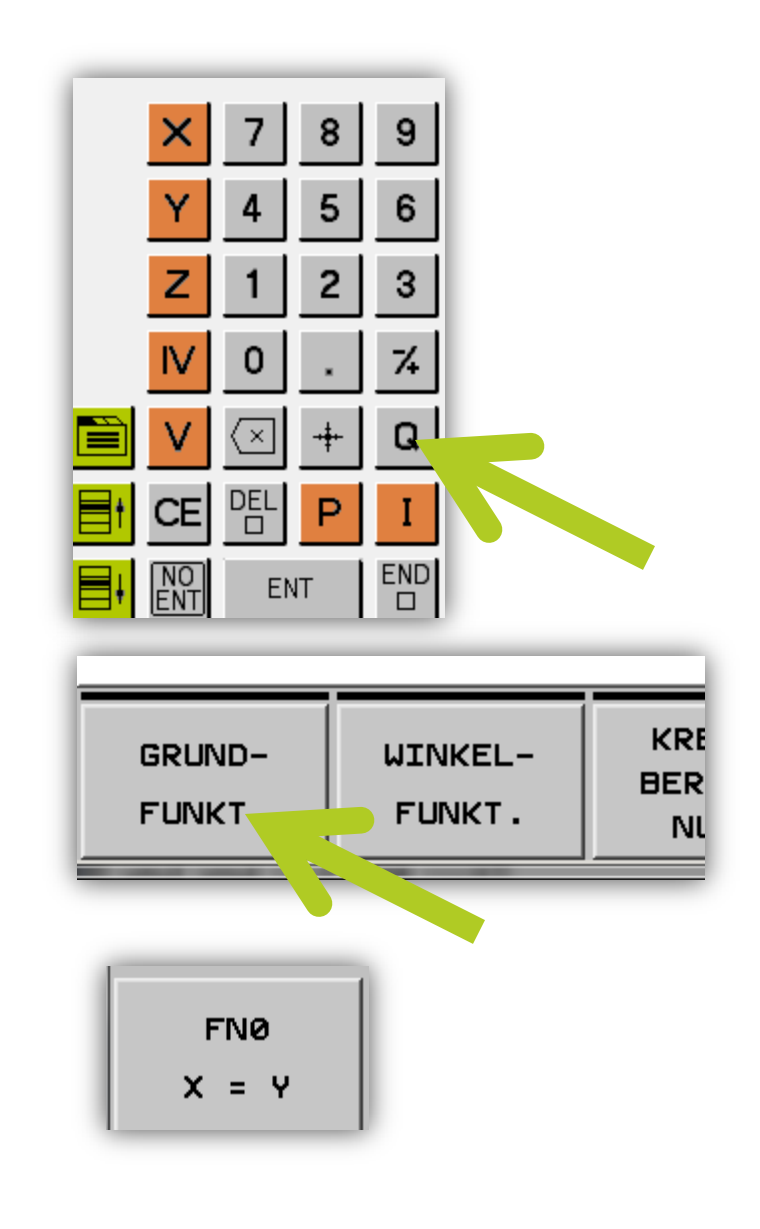

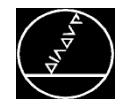

# **Q-Parameter programmieren**

## **2. Möglichkeit:**

■ Taste Q auf der ASCII-Tastatur (Formeleingabe wird aktiviert)

 $Q32 = -10$ 

■ Dem Q-Parameter Q32 wurde der Wert -10 zugewiesen

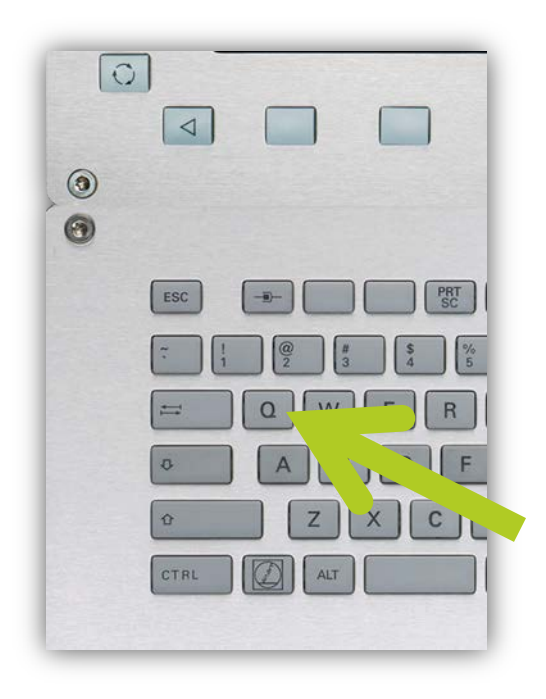

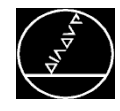

# **Q-Parameter Status lesen**

## **BA Satzfolge/Einzelsatz:**

- **Programm starten und nach den Q-Parametern mit** M0/STOP im Programm stoppen
- Taste Q im Nummernblock
- Übersicht über alle Parameter öffnet
- Q31 und Q32 sind mit Werte belegt

**PARAMETER ANZEIGEN** 

■ Über den Softkey **Quiner as as** können auch die anderen Parameterarten angezeigt werden

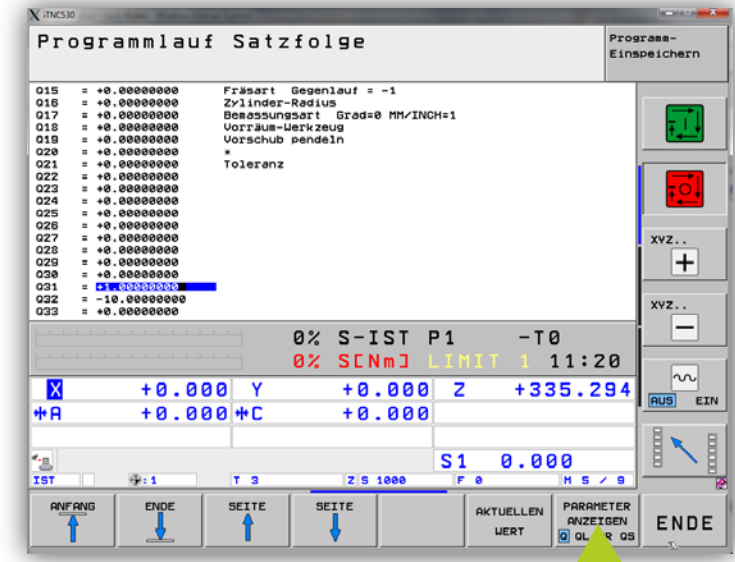

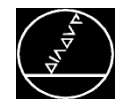

## **Q-Parameter Status lesen**

#### **BA Programm Einspeichern:**

- **Programm starten und nach den Q-Parametern mit M0** M0/STOP im Programm stoppen
- Softkey Q-Info
- Übersicht über alle Parameter öffnet
- Q31 und Q32 sind mit Werte belegt

# **BA Programm-Test:**

- **Programm starten und nach den Q-Parametern mit M0** M0/STOP im Programm stoppen
- Taste Q im Nummernblock
- Übersicht über alle Parameter öffnet
- Q31 und Q32 sind mit Werte belegt

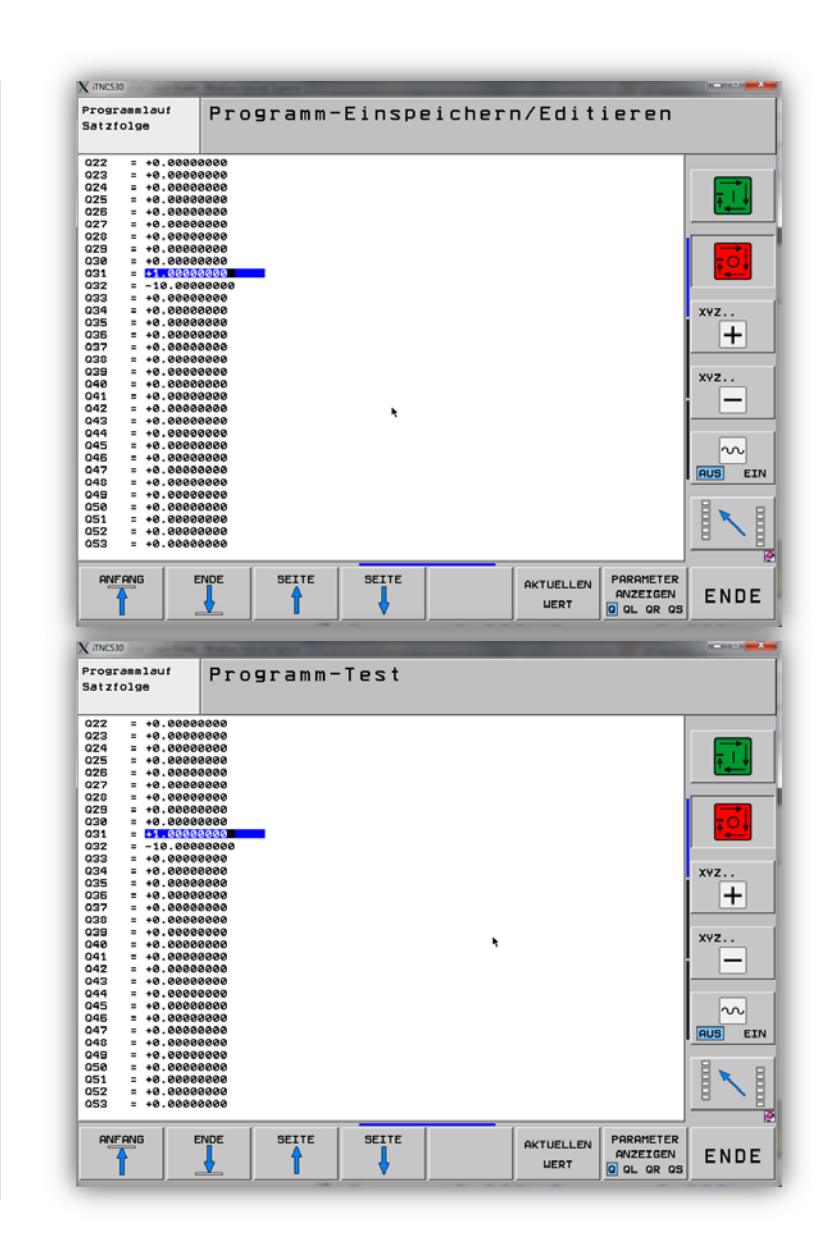

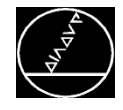

#### **Q-Parameter rücksetzen**

- Parameter mit 0 befüllen
- Anwahl eines Programmes
- Durch M2, M30 oder END PGM werden die Parameter zurückgesetzt
- $\rightarrow$  Beachten Sie beim Rücksetzen den Maschinenparameter 7300

```
; MP7300 Löschen der Status-Anzeige und der Q-Parameter
             ;Eingabe: 0 = Status-Anzeige und Q-Parameter und Werkzeug-
                           Daten löschen, wenn Programm angewählt wird
                       1 = Status-Anzeige, Q-Parameter und Werkzeug-Daten
                           löschen bei M02, M30, END PGM und Anwahl
                           eines Programms
                       2 = Status-Anzeige und Werkzeug-Daten löschen,
                           Wenn Programm angewählt wird
                       3 = Status-Anzeige und Werkzeug-Daten löschen,
                           Wenn Programm angewählt wird und bei M02, M30,
                           END PGM
                       4 = Status-Anzeige und Q-Parameter löschen,
                           Wenn Programm angewählt wird
                       5 = Status-Anzeige und Q-Parameter löschen, wenn
                           Programm angewählt wird und bei M02, M30, END PGM
                       6 = Status-Anzeige löschen, wenn Programm angewählt
                           Wird
                       7 = Status-Anzeige löschen, wenn Programm angewählt
                           wird und bei M02, M30, END PGM
MP 7300
           : 5
```
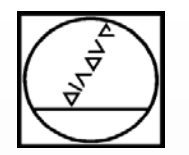

# **Formeleingabe mit Q-Parametern**

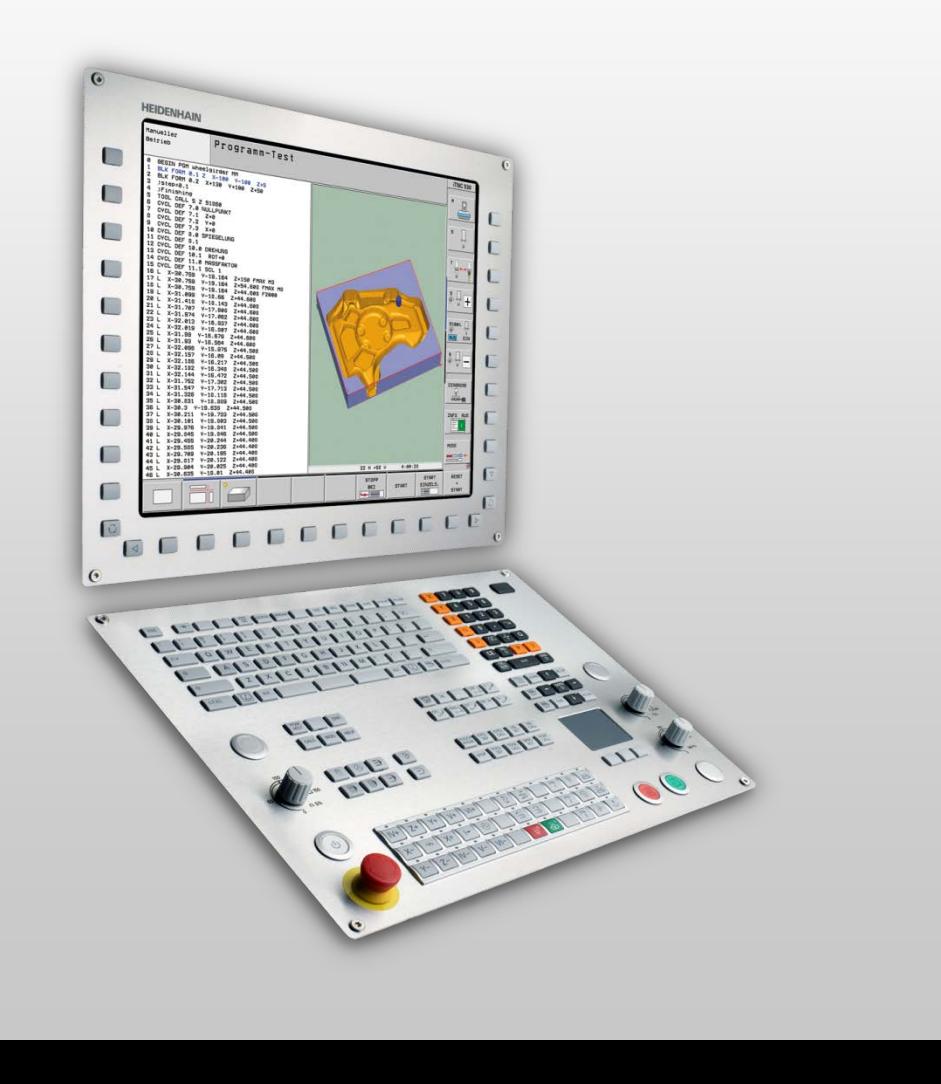

# **HEIDENHAIN**

**iTNC 530 TNC 620 TNC 640**

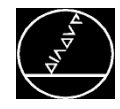

**Folgende Rechnung soll im Programm durchgeführt werden:**

> **10**  $*$  **3 + 20**  $\rightarrow$  **das Ergebnis soll im Q50** gespeichert werden

**1. Möglichkeit (Eingabe mit Grundfunktionen)**

*1 FN 3: Q50 = +10 \* +3*

*2 FN 1: Q50 = +Q50 + +20*

 $\rightarrow$  Abwärtskompatibles Format bis TNC 155

**2. Möglichkeit (Eingabe mit Formel)** *1 Q50 = 10 \* 3 + 20*

 $\rightarrow$  Durch die Formeleingabe können selbst komplexe Rechenoperationen in einem Satz durchgeführt werden

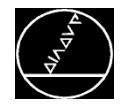

**Folgende Funktionen können mit der Formeleingabe verwendet werden:**

- Grundfunktionen
- Winkelfunktionen
- **Klammern**
- Wurzel ziehen
- **Quadrieren**
- Vor- bzw. Nachkommastellen abschneiden
- Weitere Funktionen sind im Benutzerhandbuch beschrieben

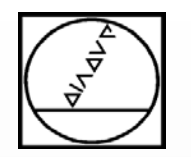

# **Vorbelegte Q-Parameter**

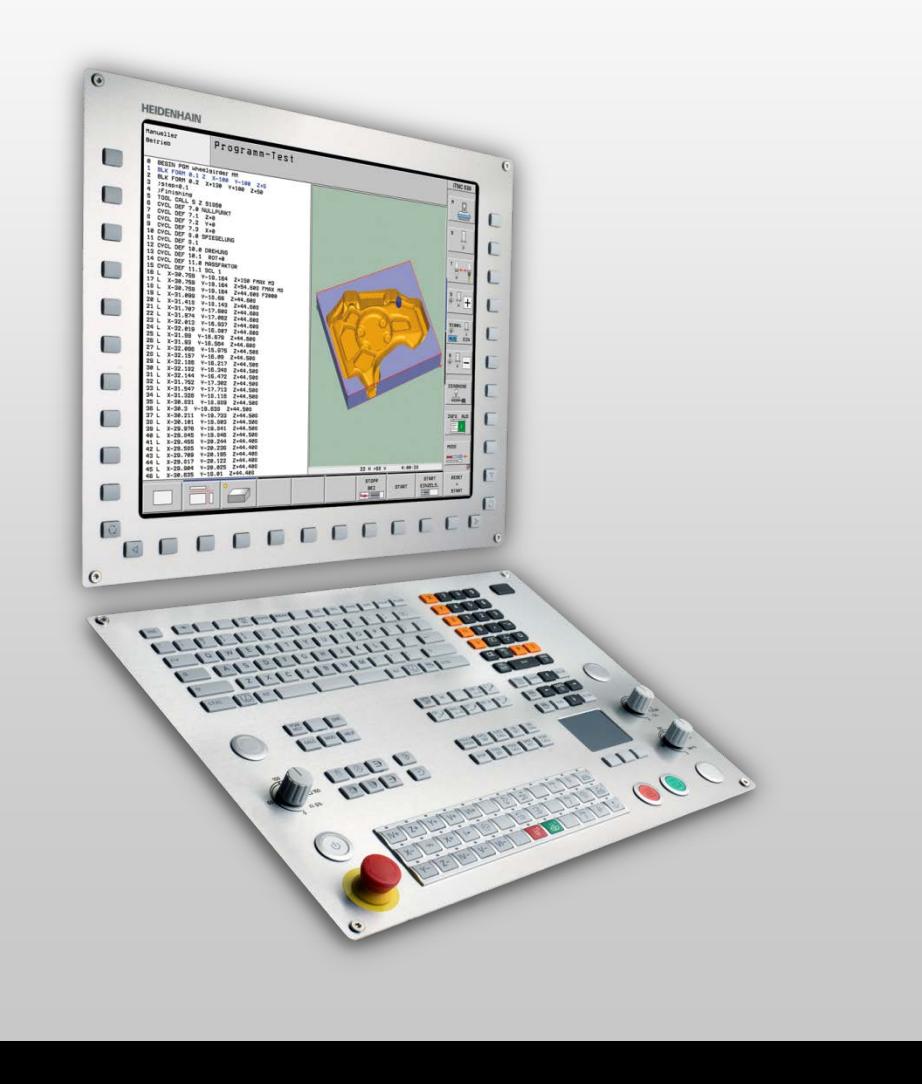

# **HEIDENHAIN**

**iTNC 530 TNC 620 TNC 640**

**Die Steuerung befüllt automatisch bestimmte Parameter im Programm mit Werten, dies sind z.B.:**

- Q108 (aktiver Werkzeugradius)
- Q114 (aktive Werkzeuglänge)
- Q120 (Berechneter Drehwinkel der A-Achse)
- Q121 (Berechneter Drehwinkel der B-Achse)
- Q122 (Berechneter Drehwinkel der C-Achse) Die Parameter Q120 – Q122 werden nach einem Schwenkbefehl Zyklus19 bzw. PLANE befüllt

→ Weitere Parameter finden Sie im Benutzerhandbuch

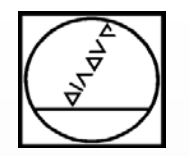

# **Systemdaten lesen und in Q-Parameter speichern**

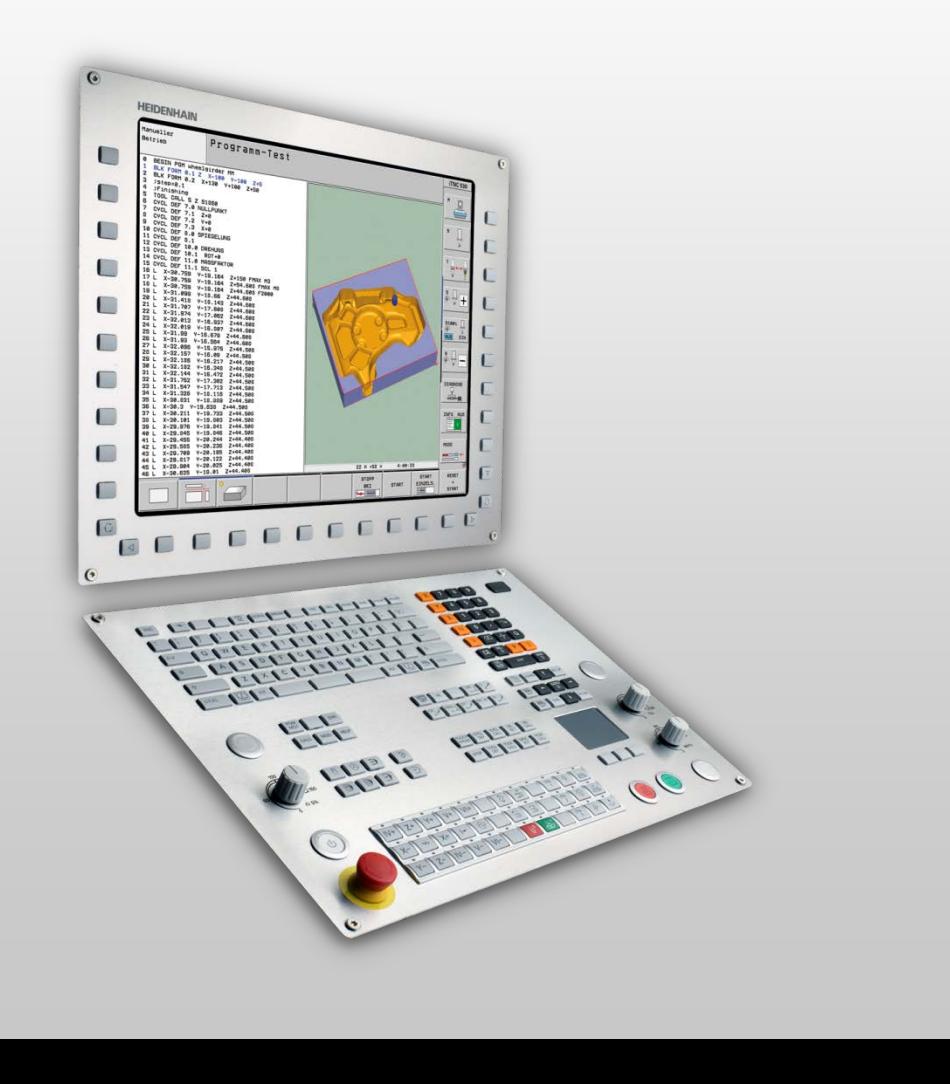

# **HEIDENHAIN**

**iTNC 530 TNC 620 TNC 640**

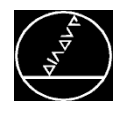

Über die Funktion FN 18 Systemdaten lesen können Informationen aus dem System in einen Q-Parameter gespeichert und weiter verrechnet werden.

# **Programmierung:**

- Taste Q im Nummernblock
- Softkey Sonderfunktion
- Softkey FN18 Lesen SYS-Daten
	- Eingabe des Parameters für das Ergebnis
	- ID (Nummer Systemdatengruppe)
	- **NR Nummer Systemdatum**
	- IDX Index-Nummer Systemdatum

Die Informationen was bei ID, NR, IDX eingetragen werden muss bekommen Sie aus dem Benutzerhandbuch.

# **TIPP:**

Wenn Sie in der Bearbeitung einer FN18-Funktion sind drücken Sie die HFPL-Taste  $\rightarrow$  Fs öffnet sich das Onlinehandbuch und Sie bekommen die gewünschten Informationen.

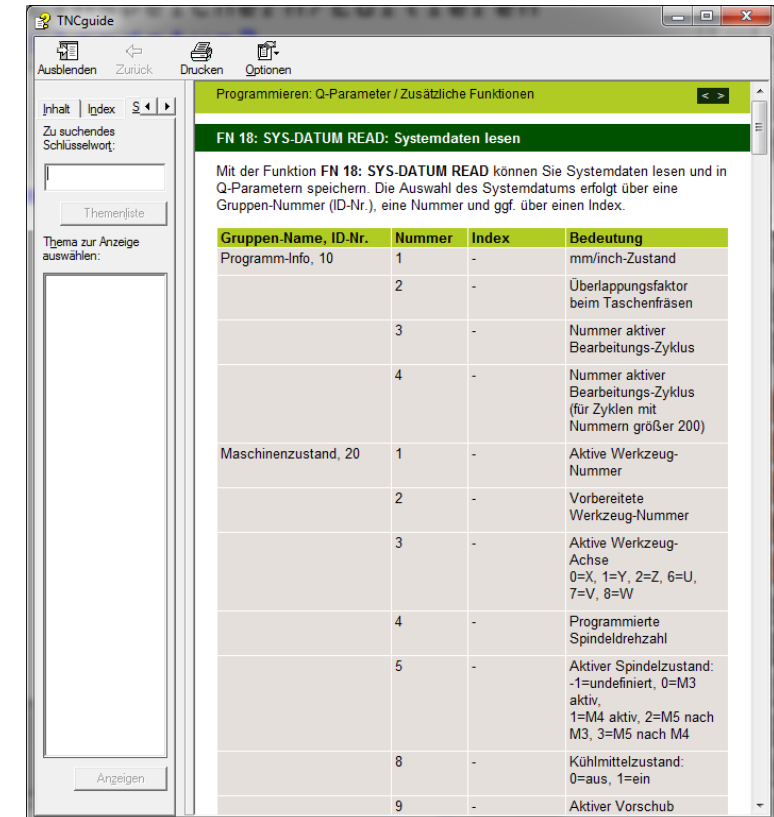

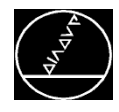

# Beispiel:

Es soll vom aktuellen Werkzeug der Eckenradius R2 aus der TOOL.T gelesen und in Parameter Q60 gespeichert werden:

*1 TOOL CALL 5 Z S5000 F1000*

- *2 FN 18: SYSREAD Q58 = ID20 NR1 ;Lese Werkzeugnummer*
- *3 FN 18: SYSREAD Q59 = ID20 NR11 ;Lese Werkzeugindex*
- *4 FN 18: SYSREAD Q60 = ID50 NR3 IDXQ58 .Q59 ;Lese R2 aus Zeile Werkzeugnummer (Q58) und Werkzeugindex (Q59)*

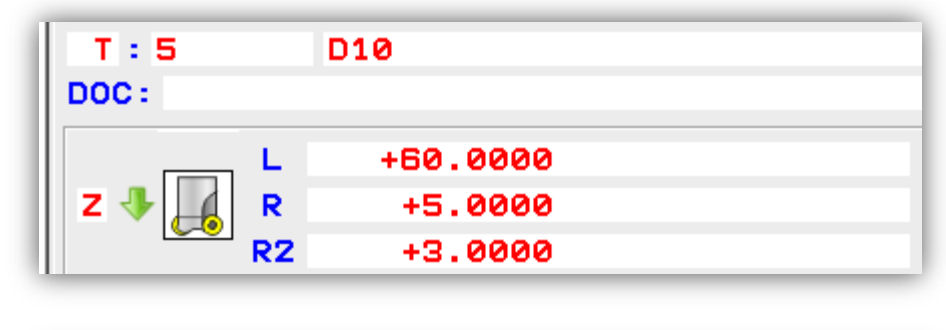

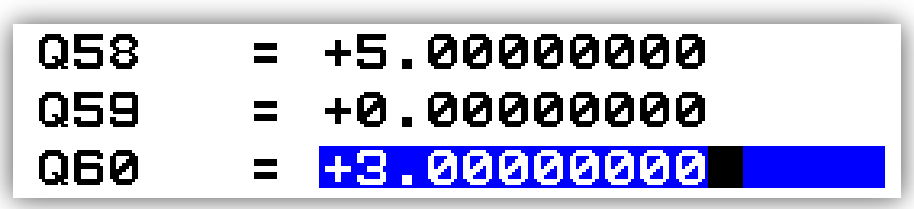

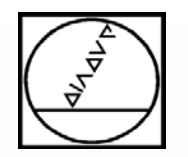

# **Programmieren von Programmteilwiederholungen**

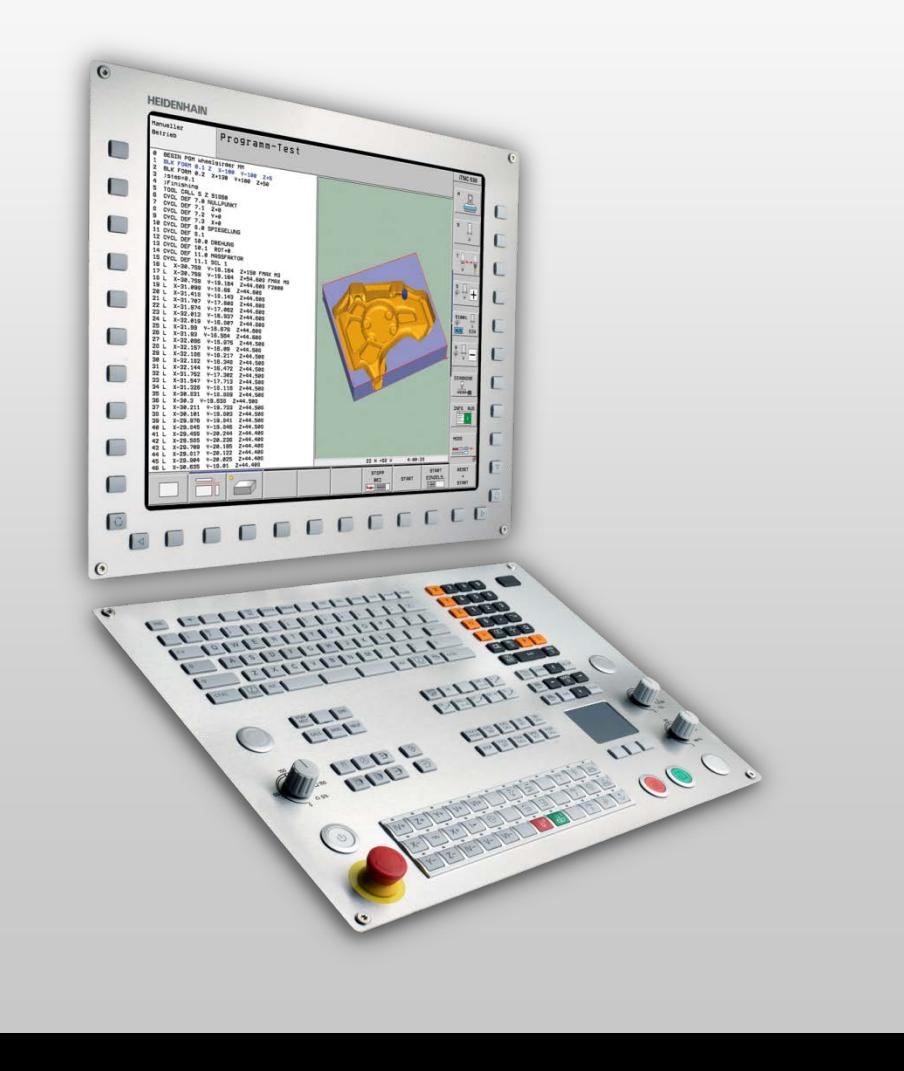

# **HEIDENHAIN**

**iTNC 530 TNC 620 TNC 640**

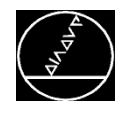

Bei Q-Parameterprogrammen werden oft mehrere Zustellungen programmiert. Auch diese Zustellungen können über Q-Parameter gesteuert werden.

# **Hierzu gibt es zwei Varianten:**

- CALL LBL 1 REPQ50
- Sprungbefehle

(Q-Taste im Nummernblock / Softkey SPRÜNGE)

 $\blacksquare$  FN9: IF X EQ Y GOTO LBL  $\ldots$ 

Wenn Eingabe X gleich Eingabe Y spring zu LBL …

 $\blacksquare$  FN10: IF X NF Y GOTO LBL

Wenn Eingabe X nicht gleich der Eingabe Y spring zu LBL …

FN11: IF X GT Y GOTO LBL ...

Wenn Eingabe X größer als Eingabe Y spring zu LBL …

 $\blacksquare$  FN12: IF X I T Y GOTO I BL

Wenn Eingabe X kleiner als Eingabe Y spring zu LBL …

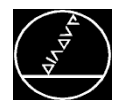

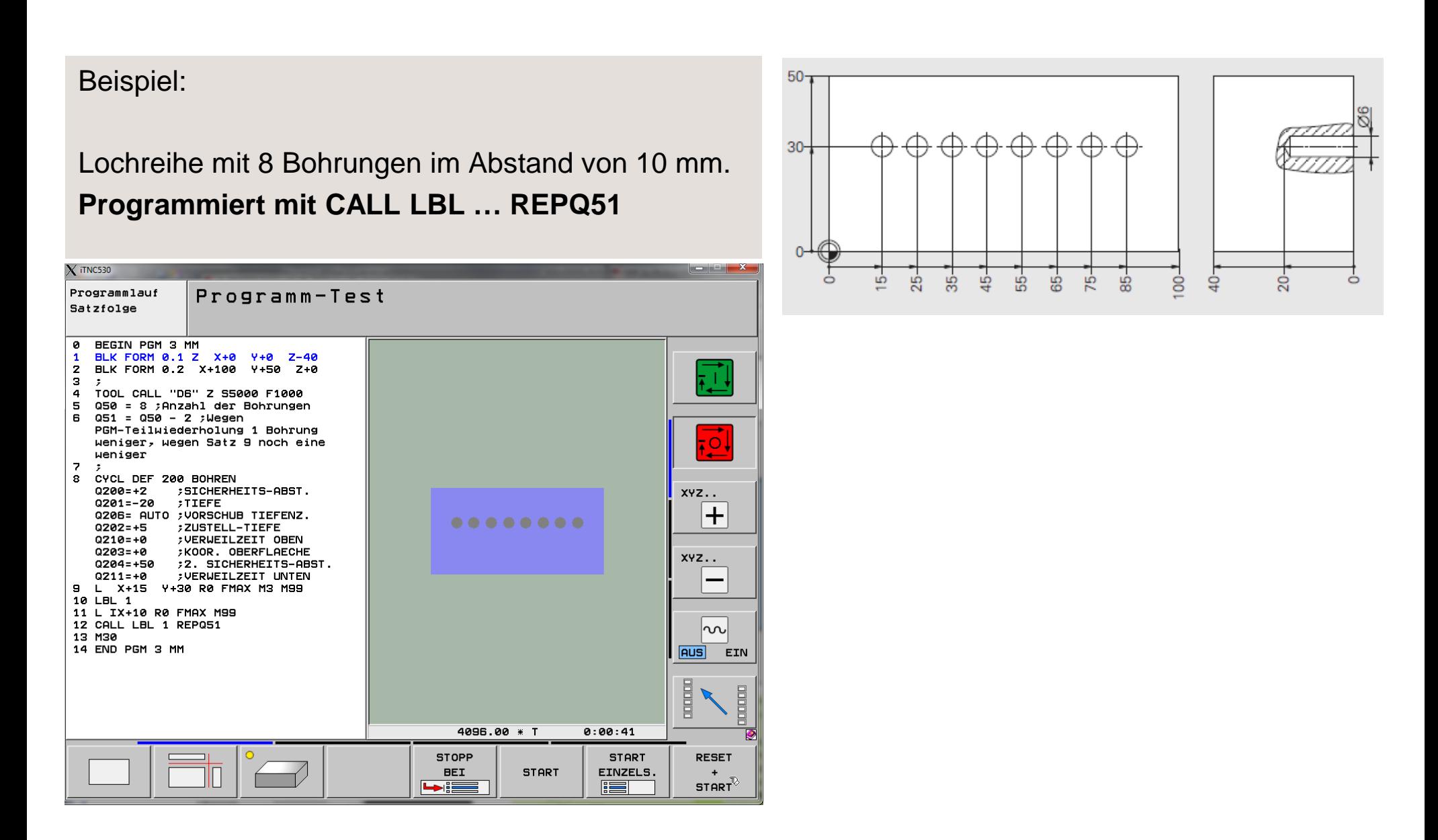

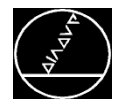

#### Beispiel:

Lochreihe mit 4 Bohrungen im Abstand von 10 mm. **Es wird nur der Q50 verändert**

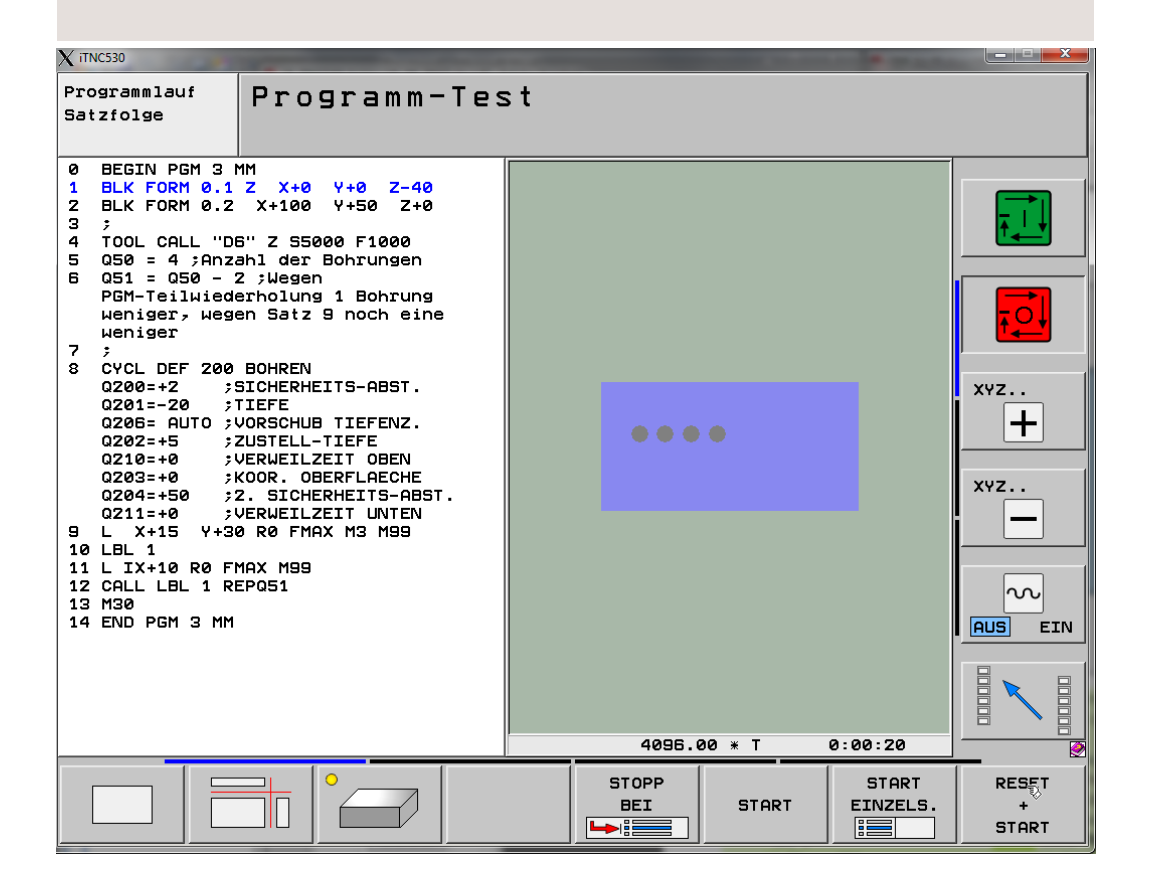

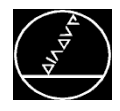

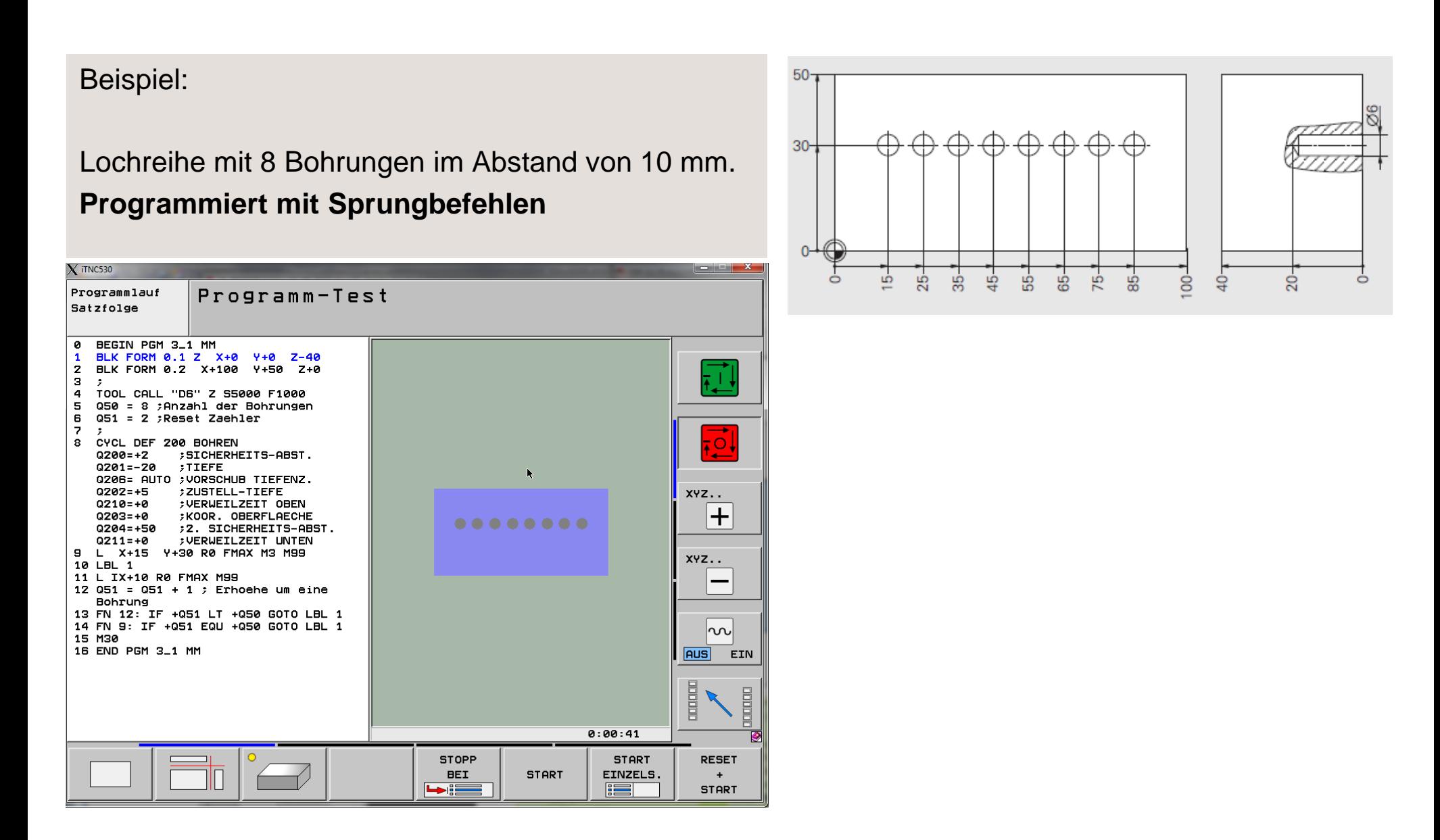

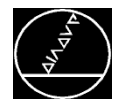

# Beispiel:

Lochreihe mit 4 Bohrungen im Abstand von 10 mm. **Es wird nur der Q50 verändert**

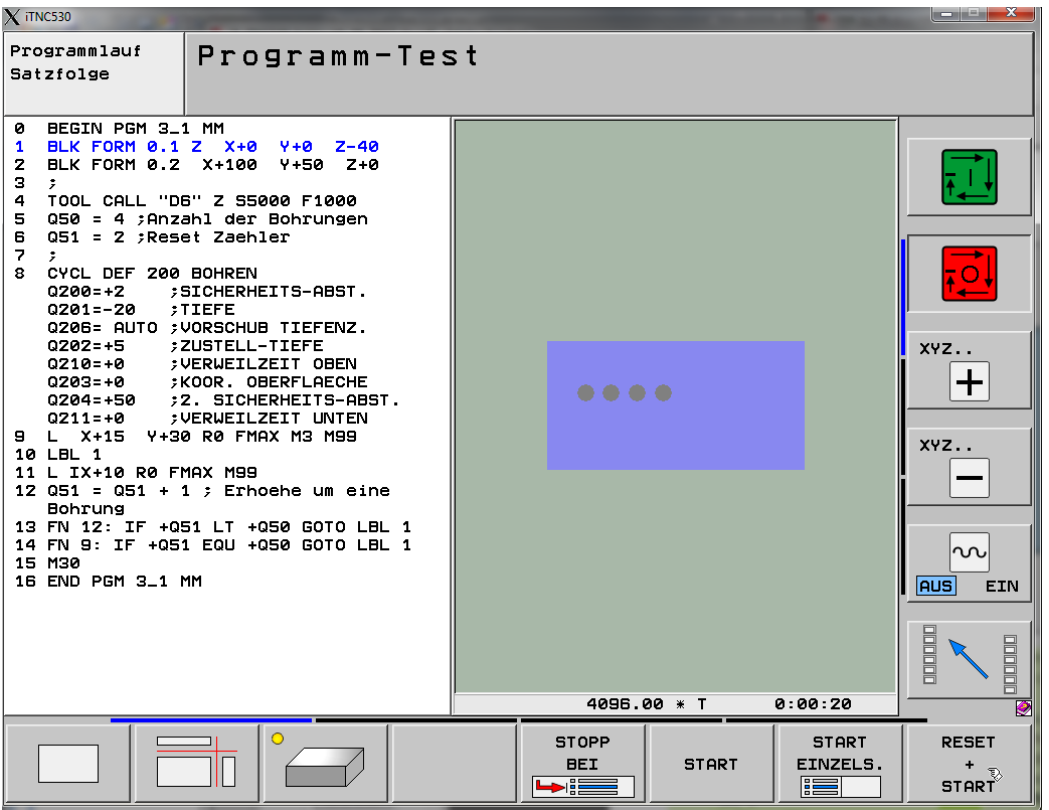

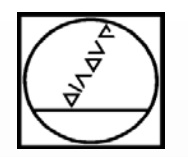

# **Praxisbeispiele**

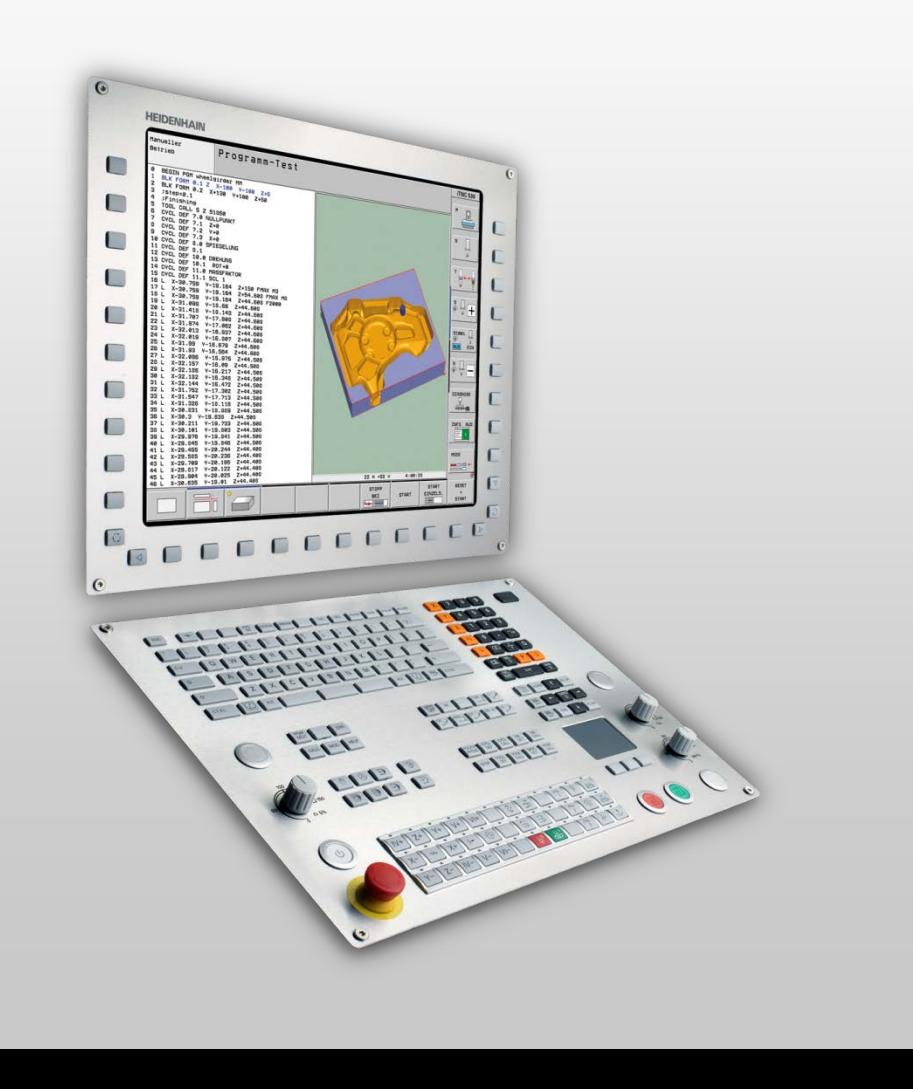

# **HEIDENHAIN**

**iTNC 530 TNC 620 TNC 640**

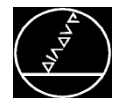

#### Beispiel:

Es sollen die Vorschübe über Parameter variabel gehalten werden:

*1 Q50 = 2500 ; F XY-Ebene 2 Q51 = 1000 ; F Z-Zustellung 3 Q52 = 2000 ; F XYZ-Spiralzustellung 4 Q53 = 20000 ; F Rückzug*

Die Parameter können nun im Bearbeitungsprogramm programmiert werden.

```
BEGIN PGM 4 MM
ø
   Q50 = 2500 ; F XY-Ebene
\mathbf{z}Q51 = 1000 ; F Z-Zustellung
я.
   Q52 = 2000 ; F XYZ-Spiralbewegung
4
   053 = 20000 ; Rueckzug
5
   \ddot{z}6
   TOOL CALL "D16" Z S5000
\overline{\phantom{a}}МЗ
8.
   CYCL DEF 251 RECHTECKTASCHE
   Q215=+0; BEARBEITUNGS-UMFANG
   Q218=+80 ;1. SEITEN-LAENGE
   Q219 = +50:2. SEITEN-LAENGE
   Q220=+0ECKENRADIUS
   0368 = +0; AUFMASS SEITE
   0224 = +0; DREHLAGE
   0367 - 0; TASCHENLAGE
   Q207<mark>.</mark>+Q50 .
               ; VORSCHUB FRAESEN
   Q351 = +1FRAESART
   0201 = -20;TIEFE
   0202 = +5; ZUSTELL-TIEFE
   0369 - 49; AUFMASS TIEFE
   0206: +052 |
               ; VORSCHUB TIEFENZ.
   Q338 = +0; ZUST. SCHLICHTEN
   Q200 = +2; SICHERHEITS-ABST.
   0203 = +0; KOOR. OBERFLAECHE
   0204=+50
               :2. SICHERHEITS-ABST.
   0370 = +1; BAHN-UEBERLAPPUNG
               EINTAUCHEN
   0366=+1
               ; VORECHUR SCHLICHTEN
   0385=+500
      X+0 Y+0 R0 FQ53 M99
9
10 END PGM 4 MM
```
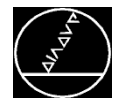

#### Beispiel:

# Sechseck mit Schlüsselweite 80 **Programmiert ohne Q-Parameter**

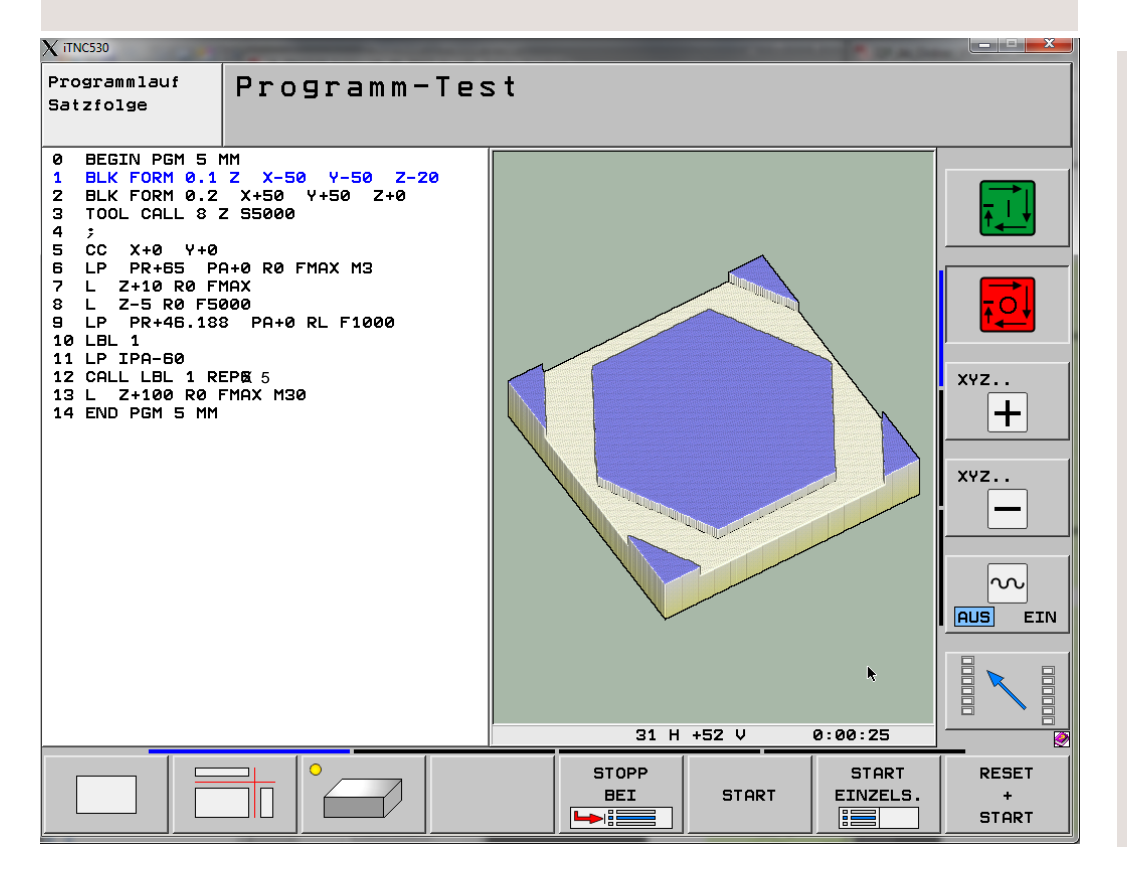

Variables Programm:

Was soll variabel werden?

- **- Schlüsselweite**
- **- Postion Mitte X und Y**
- **- Startwinkel**

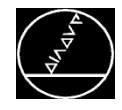

## **Änderungen im Programm:**

- Die Schlüsselweite kann nicht 1:1 im Programm verwendet werden, da das Sechseck mit Polarkoordinaten programmiert wurde.

- Aus der vorgegebenen Schlüsselweite muss der Polarradius berechnet werden.

- Position Mitte in X und Y werden in den CC eingetragen

- Startwinkel wird in PA beim Anfahren eingetragen

- Die Vorpositionierung muss je nach Größe der Schlüsselweite angepasst werden

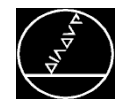

MW M-TS/ Mai 2013

# **Änderungen im Programm:**

- Die Schlüsselweite kann nicht 1:1 im Programm verwendet werden, da das Sechseck mit Polarkoordinaten programmiert wurde.

#### **Formel für das Programm:**

Über die COS-Funktion wird mit Ankathete und Winkel die Hypotenuse berechnet.

#### **Ladewerte:**

Q50 = 80 ; Schluesselweite

#### **Rechnung:**

 $QL1 = (Q50 / 2) / cos30$ 

 $\rightarrow$  Der Polarradius steht im QL1

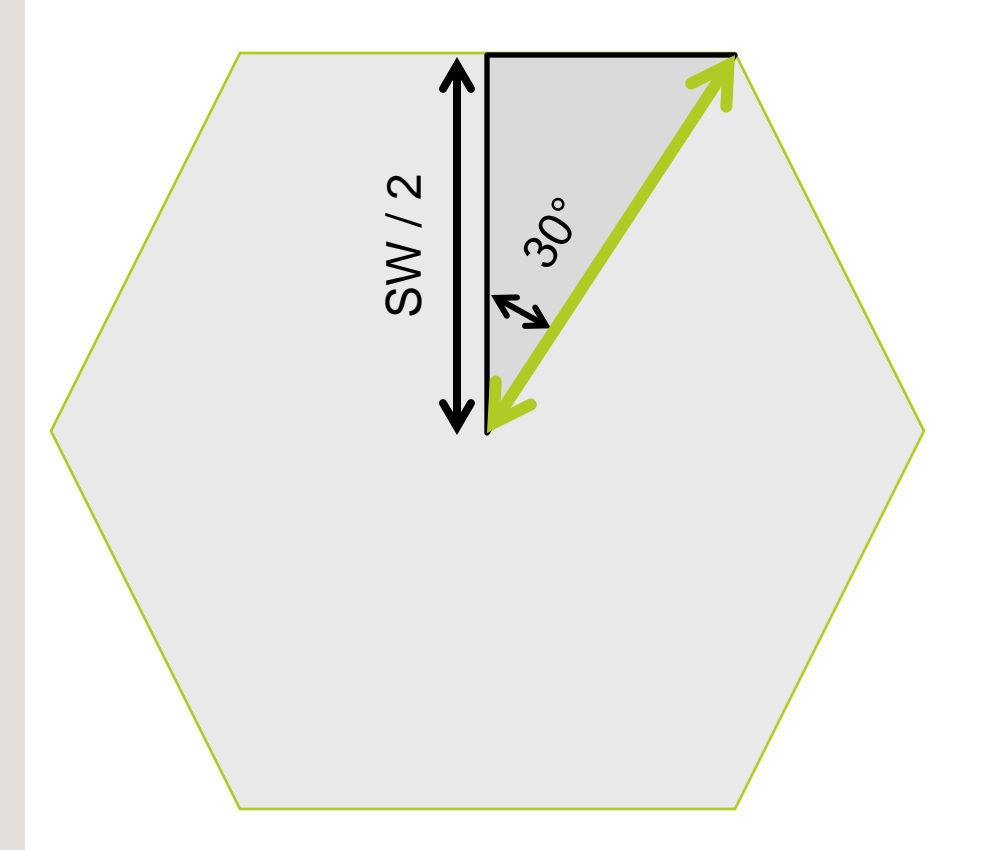

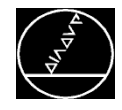

# **Änderungen im Programm:**

- Die Vorpositionierung muss je nach Größe der Schlüsselweite angepasst werden

## **Formel für das Programm:**

Schlüsselweite + zweimal der Werkzeugradius

 $\rightarrow$  Werkzeugradius wird in Q108 automatisch nach dem TOOL CALL hinterlegt

#### **Rechnung:**

 $QL2 = QL1 + 2 * Q108$ 

 $\rightarrow$  Die Position für die Vorpositionierung steht im QL2

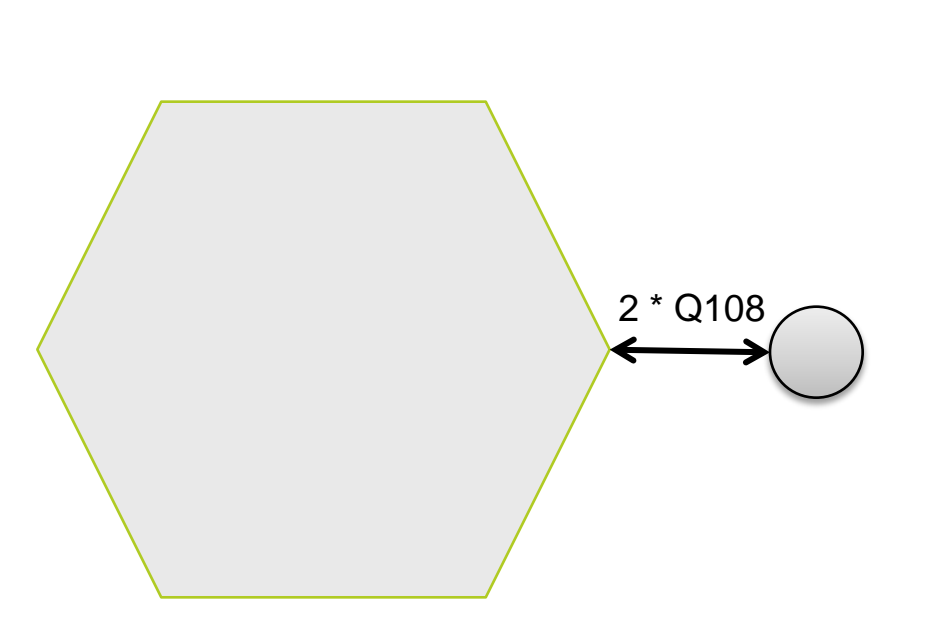

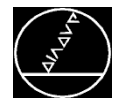

# Beispiel:

# Sechseck mit Schlüsselweite 80 **Programmiert mit Q-Parameter**

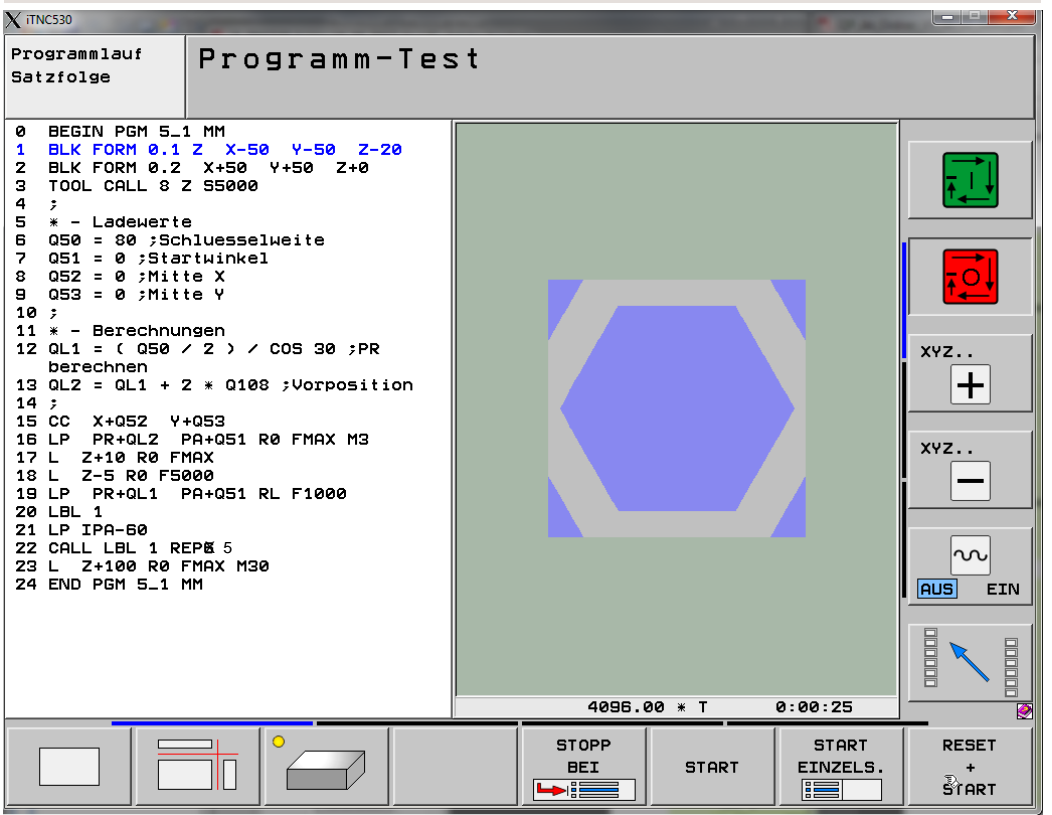

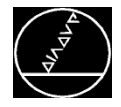

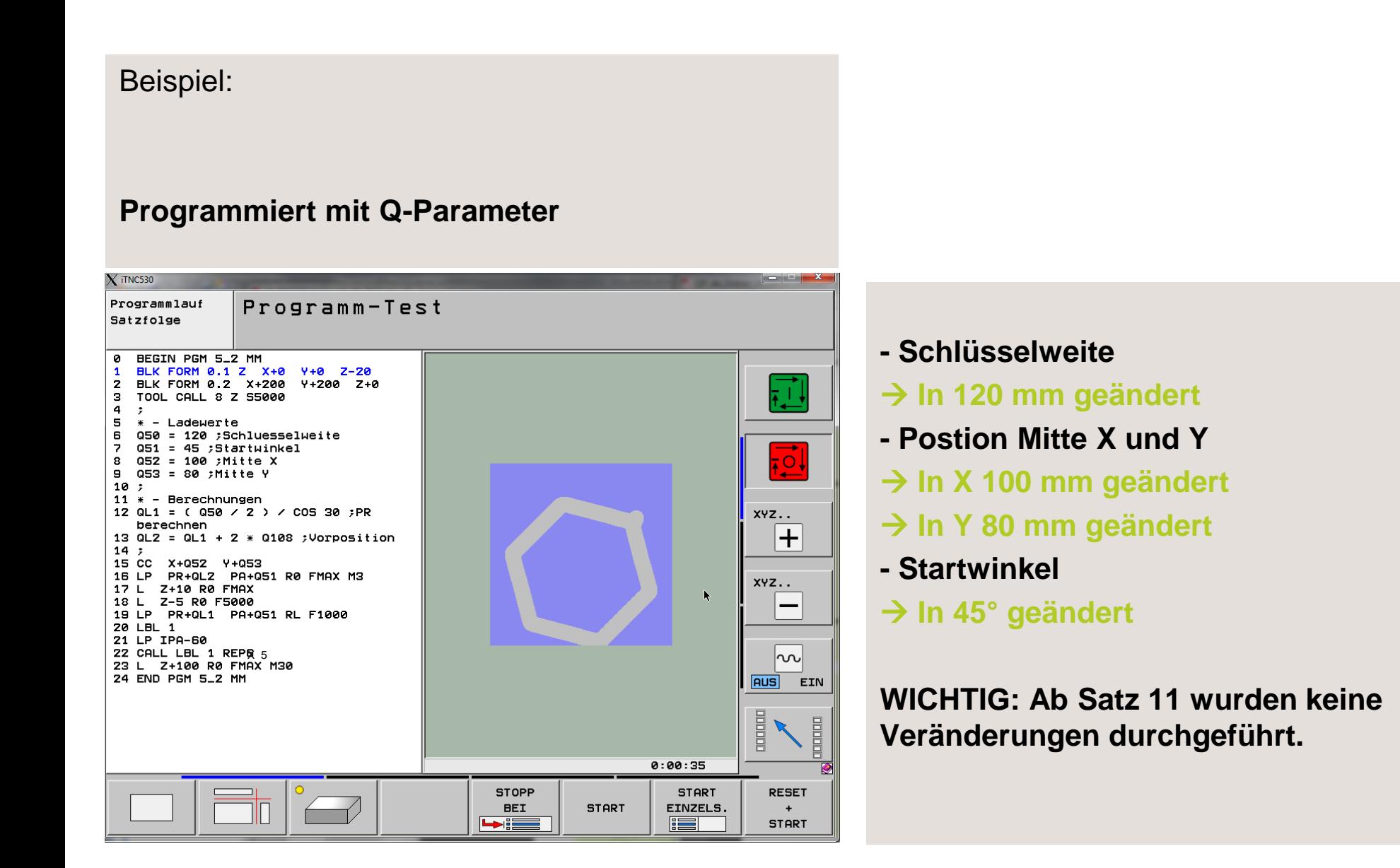

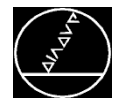

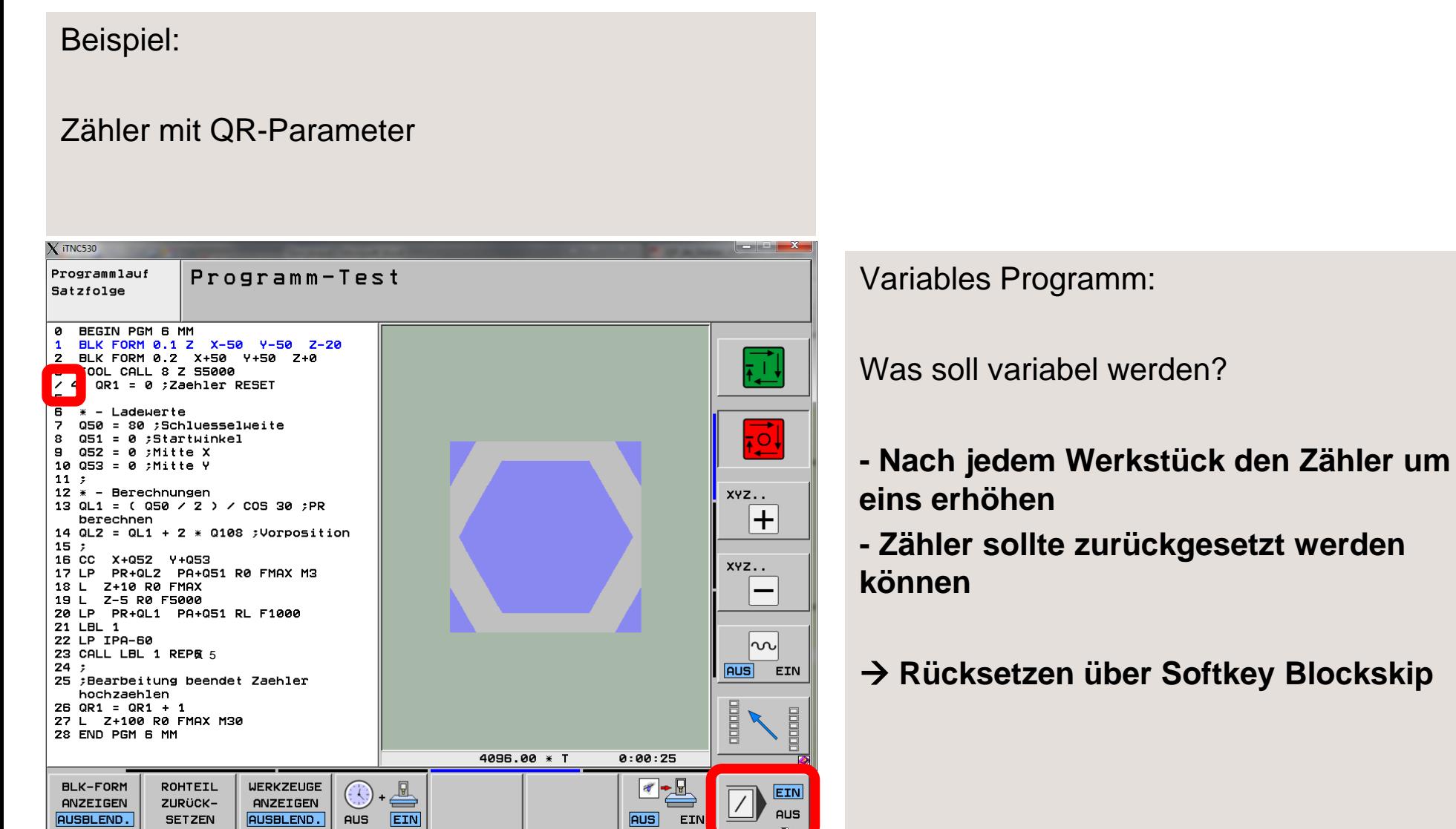

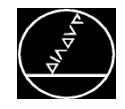

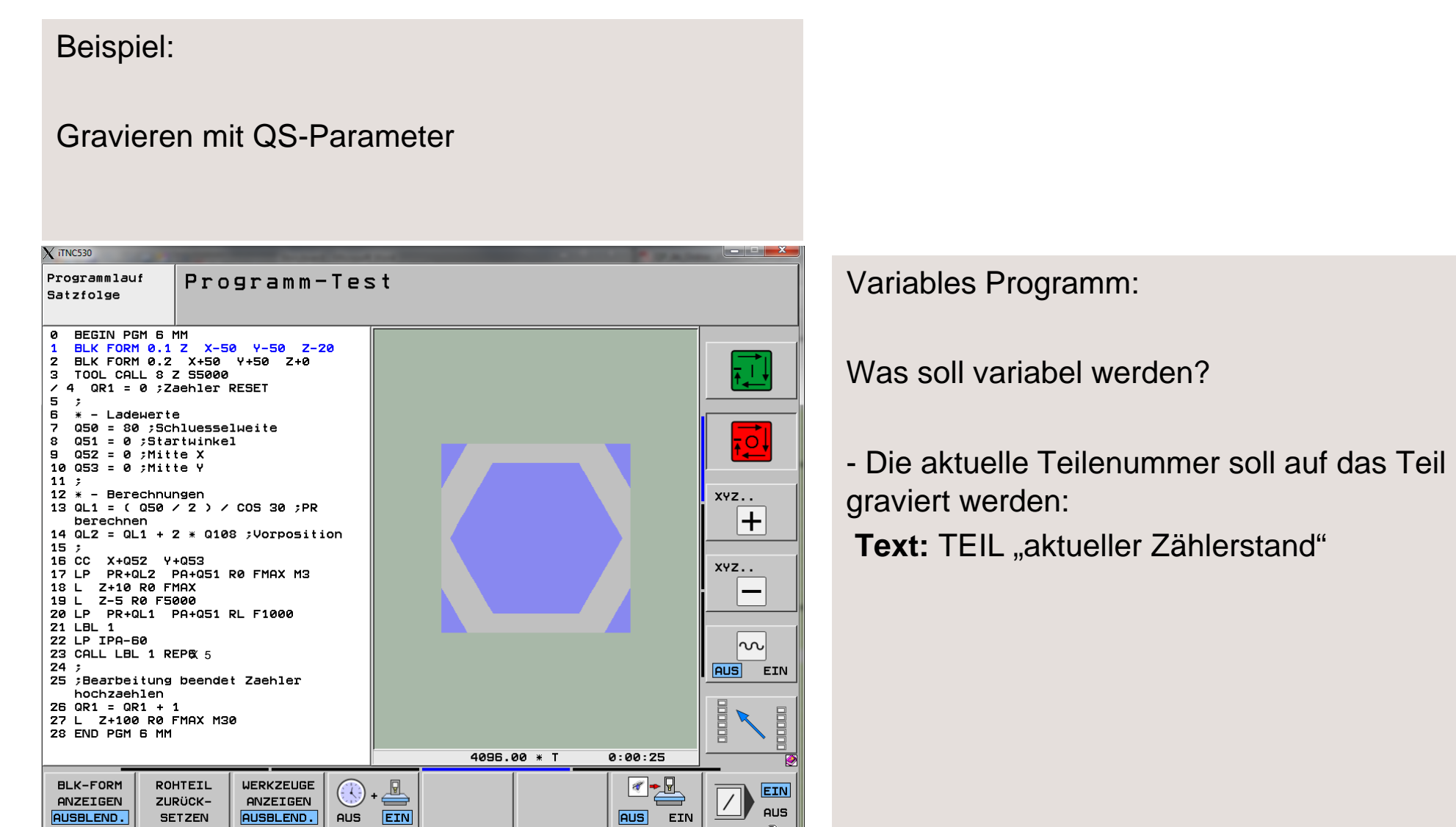

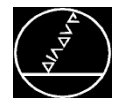

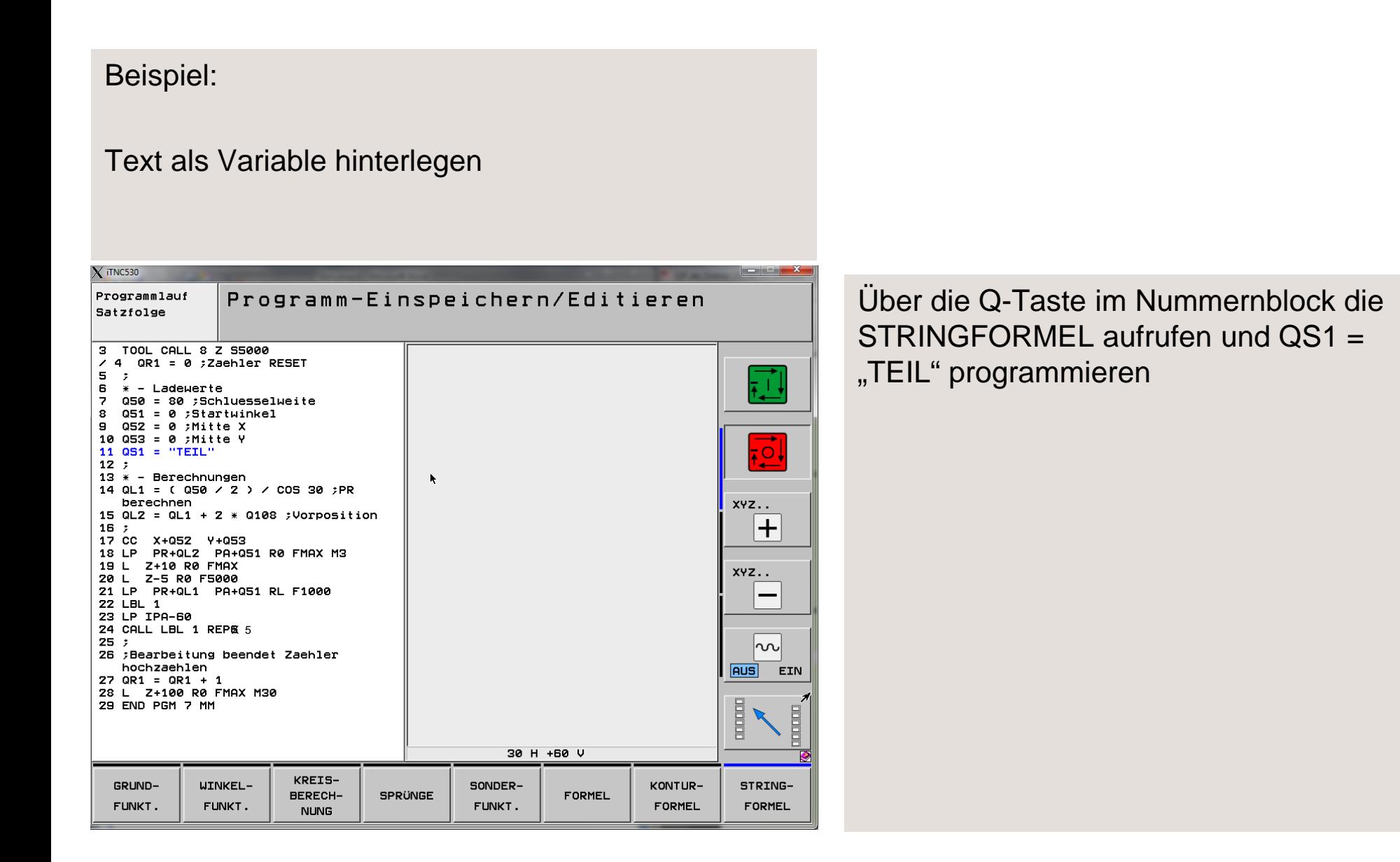

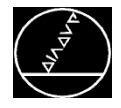

#### Beispiel: Text als Variable hinterlegen  $\chi$  iTNC530 Nun muss der QS1 mit dem Wert aus dem Manueller Programm-Test Betrieb QR1 verbunden werden: 19 LP PR+QL2 PA+Q51 R0 FMAX M3 20 L Z+10 R0 FMAX - Stringformel wählen  $\text{QS2} \rightarrow \text{Enter}$ 21 L Z-5 R0 F5000 7 L 22 LP PR+QL1 PA+Q51 RL F1000 23 LBL 1 24 LP IPA-60 - Ersten Teil des Strings eingeben QS1  $\rightarrow$ 25 CALL LBL 1 REP& 5  $26:$  $\overline{\overline{\overline{0}}}$ 27 TOOL CALL "STICHEL" Z S1000 **Enter** 28 CYCL DEF 225 GRAVIEREN QS500= QSZ ; GRAVIERTEXT Q513=+15 ;ZEICHENHOEHE - Softkey TOCHAR (Umwandeln der Zahl in  $0514 = +1$ **FAKTOR ABSTAND** XYZ..  $Q515 = +0$ **;SCHRIFTART**  $\pm$  $Q516 = +0$ ; TEXTANORDNUNG einen Text) **TEIL7**  $Q374 = +0$ **; DREHLAGE** Q517=+50 **;KREISRADIUS** Q207=+500 ;VORSCHUB FRAESEN XYZ..  $Q201 = -2$ **;TIEFE** Q206=+150 ;VORSCHUB TIEFENZ.  $0200 = +2$ ; SICHERHEITS-ABST. NC-Satz:  $Q203=+0$ **XOOR, OBERFLAECHE** Q204=+50 ; 2. SICHERHEITS-ABST. 29 L X-25 Y-7.5 R0 FMAX M3 M99 ∣∿∿∣ 30  $\cdot$ 16 QS2 = QS1 || TOCHAR( DAT+QR1 ) 31 ;Bearbeitung beendet Zaehler **AUS** EIN hochzaehlen  $32$  QR1 = QR1 + 1 33 L Z+100 R0 FMAX M30 **THE REAL Holomic** 34 END PGM 7 MM 4096.00 \* T  $0:00:58$ **STOPP START RESET BEI START** EINZELS.  $\ddot{}$  $ightharpoonup$   $\equiv$ N **START**

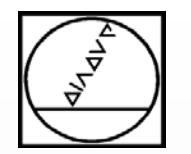

# **HEIDENHAIN**

# **Wechsel zum Programmierplatz**

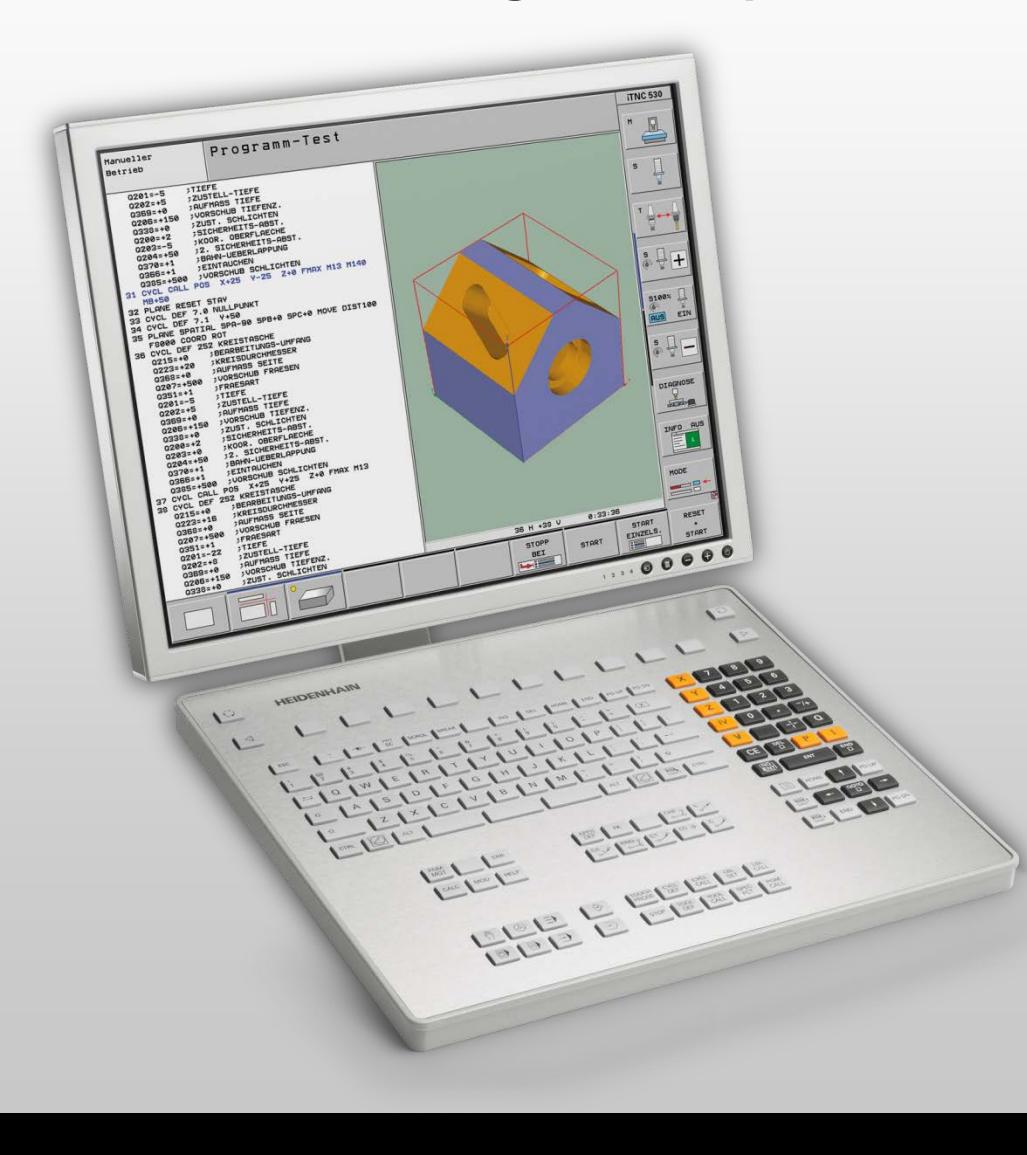